# Outlook Mac 2011 Comparison to Outlook 2010 (Windows)

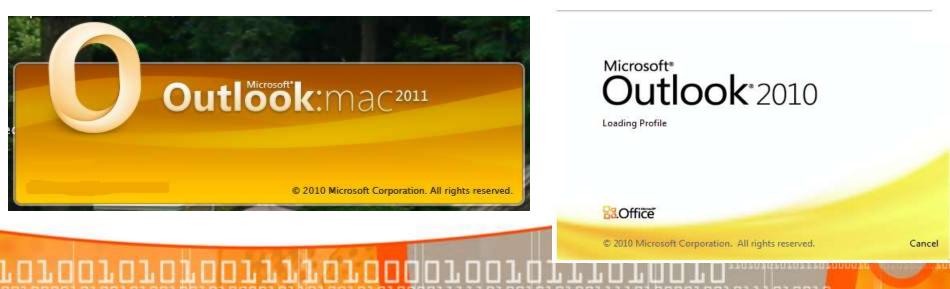

Ben Serebin

Ehlo & Network Consultant

REEF Solutions (www.reefsolutions.com)

If you can't get enough Exchange & technology read my blog http://blog.reefsolutions.com

#### **About Ben Serebin**

- Working in the IT sector since 1996
- Specialty is Exchange Server, Spam Filtering, DNS, & Wireless.
- Recently Completed Projects Q4 2010: Hyper-V clustering & HP SAN implementation, and 36TB+ DR replication implementation in an Exchange 2010 environment [24 servers protected via 2 backup servers & 2 DR servers via QNAP iSCSI targets].
  - Upcoming Projects: Implementing a Vmware based High Availability VM cluster on commodity hardware (16GB, no DAS, & iSCSI based).
  - Current Environment: Running Exchange 2007 Server on Windows 2008 on ESXi 4, server computing environment is entirely virtual, DC1 on ESXi 4 and DC2 on Hyper-V R2 (Windows role), Blackberry Enterprise Server Express 5, running on VMware ESXi 4. Current handheld email device is a BlackBerry Bold 9650.

### Agenda for Presentation

- One Big Naming Cycle
- Requirements for Outlook Mac 2011
- New Features for Outlook Mac 2011 (to last version)
- "Depreciated" Features for Outlook Mac 2011
- Outlook Mac 2011 with Exchange Server
- Comparison of Outlook Mac 2011 to Outlook 2010 (Windows)
- Demo of Outlook Mac 2011
- Demo of Outlook 2010 (Windows)

#### Requirements for Outlook Mac 2011 (Exchange Server)

Requires Exchange Server 2007 SP1 Rollup 4 or later (uses Exchange Web Services)

Requires use of Directory Services Server (firewall opening)

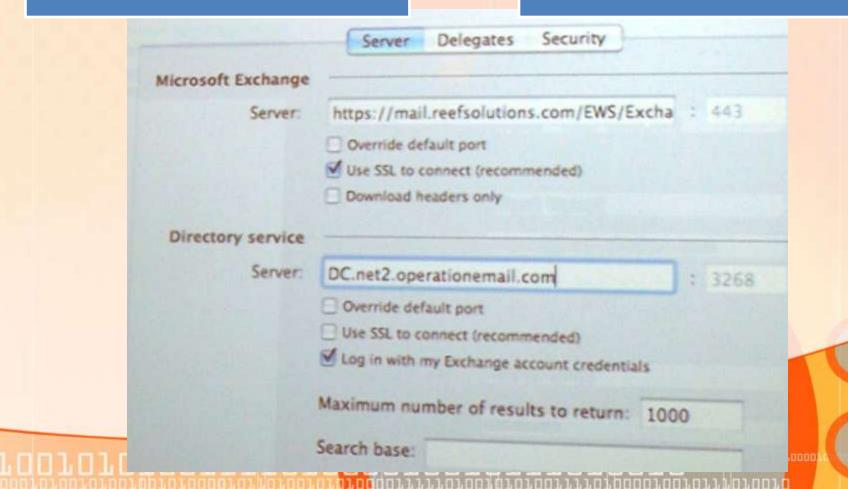

#### **Microsoft Mac Email Client Name History**

Outlook 2011

Entourage 2008

Outlook 2001

Entourage 2004

Entourage X

10 years ago we started with Outlook 2001, now we've come full circle (Outlook 2011)

#### **Major New Features for Outlook Mac 2011**

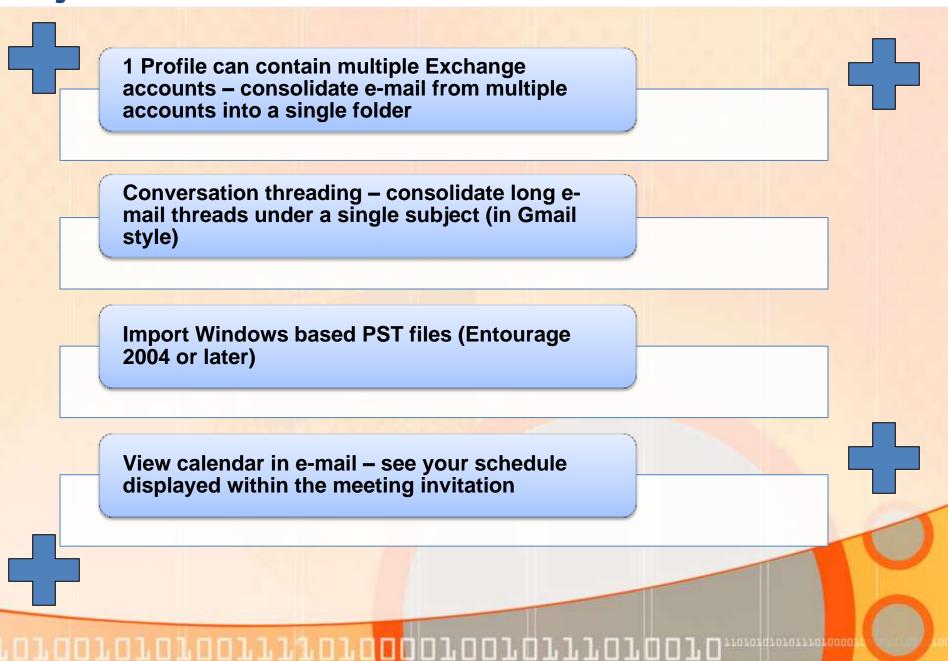

#### **Depreciated Features for Outlook Mac 2011**

iCAL calendar sycing – Apple Sync Services is not used, so this has removed the ability to sync your Outlook Mac 2011 calendar to iDevices (aka iPad//iPhone/iTouch)

Identifies (aka Profile) switching – requires running new application called Microsoft Database Utility for each switch.

**Resend and Redirect Commands** 

View calendar in e-mail – see your schedule displayed within the meeting invitation

Project Center, the project management feature from Entourage 2008

Reformat email messages with Edit Message and Cleanup Text commands

"Depreciated" is commonly known as "Removed" or "Discontinued".

#### **Outlook Mac 2011 Comparison to Outlook 2010 (Windows)**

#### What Windows has over the Mac version...

Global Address List (GAL) lookup not showing distribution lists/groups.

Server-side categories

Server-side rules

Tasks assignment via email.

Exporting to PST. Only able to export to OLM file format.

Importing control. Ability to determine which folders to important and avoid importing duplicates.

No Way! Outlook 2010
(Windows) is FAR superior to
Outlook Mac 2011 unless you
do not import/export, use
server-side rules/categories, or
use the GAL.

Per Ben Serebin

"Outlook for Mac is on par with Windows Outlook with this release."

Per http://www.microsoft.com/mac/products

#### **Demo of Outlook Mac 2011 (PST Import)**

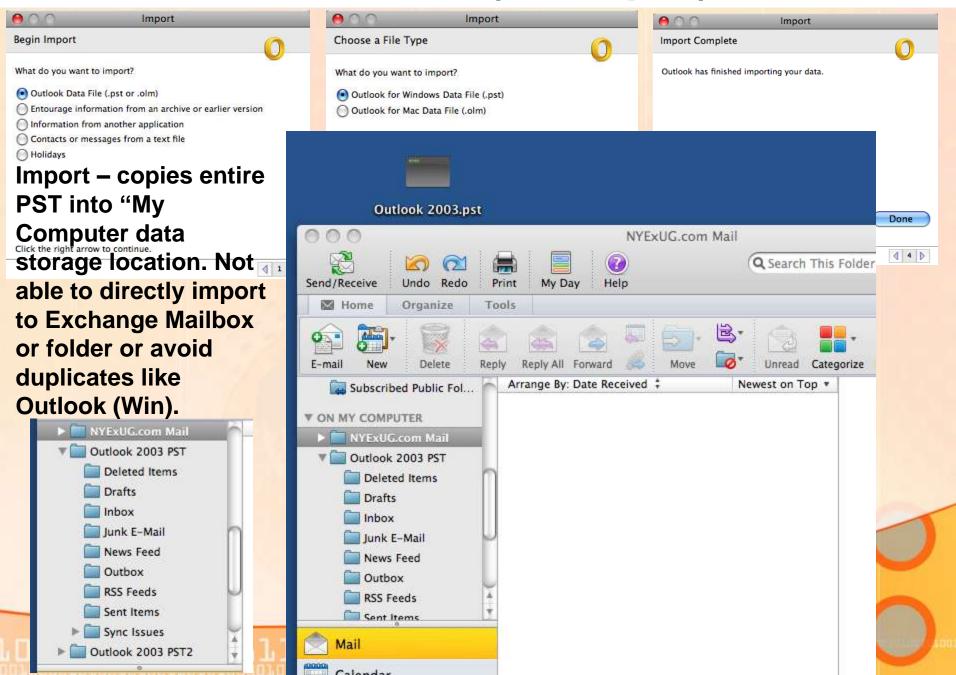

#### **Demo of Outlook Mac 2011 (Export)**

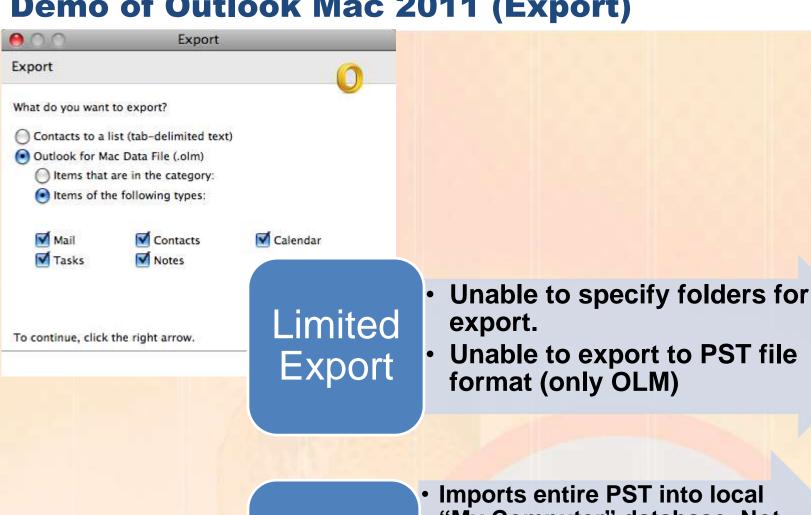

Limited **Import** 

- Imports entire PST into local "My Computer" database. Not able to import into Exchange Mailbox
- Unable to avoid duplicates on import or import after date
- Unable to specify a folder for import

## Thank you for attending the November 2010 NY Exchange User Group Meeting.

Raffles – do not forget, if you bring in new members, you 2x, 3x, or more your chances to win raffle prizes.

TechHit.com (Outlook add-ons) – raffling off any one of their products (SimplyFile [intelligent filing], EZ-Detach [easily detach multi-emails of attachments], MessageSave [backup, archive, save msgs], AutoRead [mark as read/remove new mail icon], & QuickJump [quickly open/move between Windows folders].

Now for Question of the Month.....